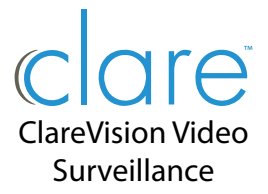

## **Performance Series Wi-Fi Fisheye Camera Installation Guide**

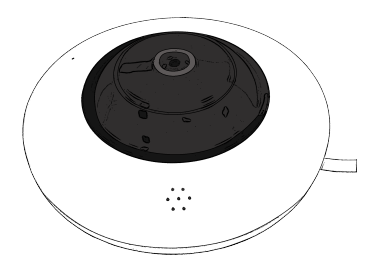

#### For Setting up cameras and complete user manuals, please scan these QR codes:

#### Quick Start Guide

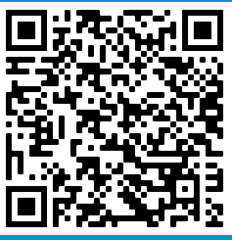

*https://bit.ly/3ndBOKO*

# Box Contents

- Camera
- 12VDC Power Supply
- Mounting template
- Mounting kit
- Accessory kit

# Required Equipment

- Phillips head screwdriver
- Power source: Ethernet cable
- Drill with ¼" drill bit
	- 2 | ClareVision Performance Series Wi-Fi Fisheye Camera

#### User Manual

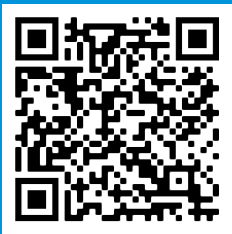

*https://bit.ly/3gEEj7s*

## Cables

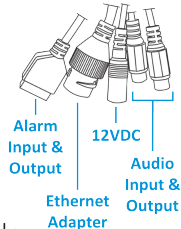

## **Inspection**

Ensure that the device is in good condition and all the assembly parts are included.

- Make sure that all equipment is powered off during installation.
- Ensure the mounting surface is strong enough to withstand three times the weight of the camera and the mount.
- If the product does not function properly, please contact technical support. **Do not disassemble the camera for repair or maintenance.**

WARNING: This product can expose you to chemicals including cadmium, which which is known to the State of California to cause cancer. For more information, go to www.p65warnings.ca.gov.

#### **Overview**

Before installing, familiarize yourself with the various parts of the camera.

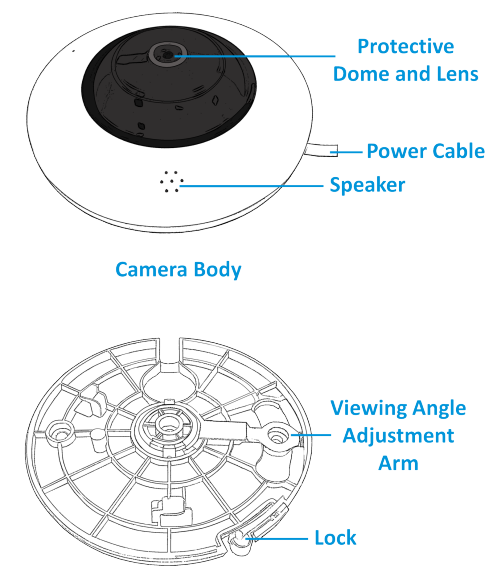

#### **Mounting Plate**

**If Using Wi-Fi: You will need to** physically connect the camera to the local area network using an Ethernet cable to configure the Wi-Fi.

A Wi-Fi signal strength of **-60dBm or greater** is required at the installation location to establish a reliable connection to the network.

1. Using an Ethernet cable, connect the camera to the home network via router, modem, or switch.

Power up the camera using the included 12VDC power supply.

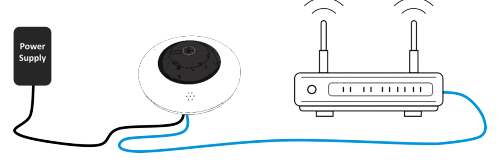

2. Access the camera web console using the IP Address. You can use the IP Search Tool to discover the camera IP address. Download the tool here: **https://bit.ly/3En7jJ7**

3. Input the default username (**admin**) and password (**first six characters of the UUID**). Change the password when prompted.

4. Connect the camera to the desired 2.4GHz network using the Web Console, You can add the network by navigating to: **Configuration > Network > Advanced Setup > WiFI**.

Select the desired Wi-Fi SSID and input the password. Tap **Save** once completed.

5. Check and update the firmware: **Configuration > System Configuration > Maintenance > Check Current Version**.

6. Check to make sure you are able to discover and add the Wi-Fi camera using the ClareVision App (iOS or Android) when on the local area network.

7. At the desired installation location, check the Wi-Fi signal strength to ensure it is **-60dBm or greater** with the perimeter doors closed. If the signal is too low, you may need to boost the signal with a Wi-Fi range extender or wireless access point.

You can check the Wi-Fi signal strength using a Wi-Fi analyzer app such as:

- Wifi Analyzer app for Android
- AirPort Utility Tool for iOS

8. Disconnect the mounting plate from the camera by pressing the release mechanism and rotating the plate counterclockwise.

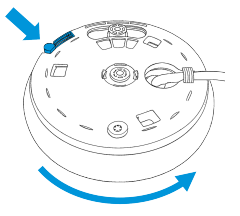

9. Mount the mounting plate at the desired location using the included screws and anchors. Your screws will go through the center hole and adjustment arm shown below which can be adjusted up to 40°.

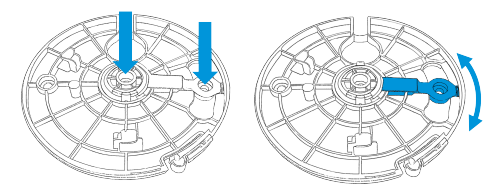

10. Connect the Camera to the Mounting Plate by lining up the three anchor points with the camera. Rotate the camera clockwise to lock it into place until an audible click is heard.

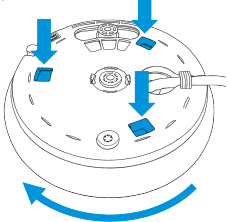

11. You can adjust the viewing position by rotating the camera up to 40°.

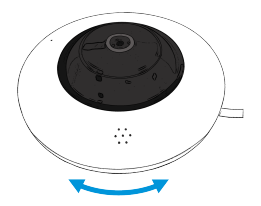

#### Camera Setup & Default Password **IMPORTANT NOTE:** The default camera setup password is the **FIRST 6 Characters of the UUID/SN**.

You will be prompted to change the password when setting up the camera. Please refer to the Quick Start Guide for complete setup instructions or by visiting: **https://bit.ly/3ndBOKO**

#### **Support**

#### **For additional help:**

Integrator/Dealer Support:

**Phone:** 941 404 1072

**Email:** claresupport@clarecontrols.com

For more information, instructional videos, or support documentation, visit our Help Center and view your item's product page: https://www.clarecontrols.com/helpcenter

#### Contact Information **Clare Controls, LLC.** 7519 Pennsylvania Ave, Suite 104 Sarasota, FL 34243 **General:** 941.328.3991 **Fax:** 941.870.9646 www.clarecontrols.com

#### Warranty Information

Clare Controls offers a two (2) year limited warranty on original Clare Controls components, from the date of shipment from Clare Controls. To view complete limited warranty details, including limitations and exclusions, please visit:

#### www.clarecontrols.com/warranty

#### Camera Information

Please provide this guide to the customer and notate the camera installation location and new camera password. This guide includes important camera details.

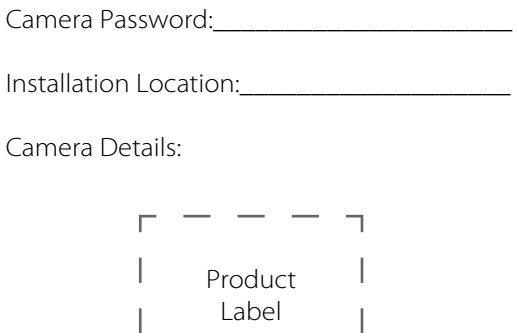

12 | ClareVision Performance Series Wi-Fi Fisheye Camera Doc ID: 2022-02-2132-04